# **Installing NCI Vocabularies in LexEVS 6.x**

**Contents of this Page**

- [NCI Thesaurus](#page-0-0)
- [NCI Metathesaurus](#page-4-0)
	- [Loading the Metathesaurus](#page-4-1)
	- <sup>o</sup> [Resuming Loads](#page-5-0)
- [NCI Thesaurus History](#page-6-0)
- 

# <span id="page-0-0"></span>NCI Thesaurus

This section describes the steps to download and install a full version of the NCI Thesaurus.

The NCI Thesaurus differs from other OWL formatted resources and, as a result administrators usually take advantage of some of the custom loading resources available in LexEVS. While users can download the Thesaurus.owl file from NCI and load it into LexEVS without it failing, many users will want to customize it with an XML formatted manifest and preferences files.

# **Note** The NCI Thesaurus has grown large enough that it can no longer be loaded on many typical desktop machines. We recommend a 64-bit operating system running on a multiprocessor computer with a minimum of 4g of memory. Server class Linux machines are the typical target for these loads. The time to load NCI Thesaurus will vary depending on machine, memory, and disk speed. Expect a couple of hours for a higher end machine.

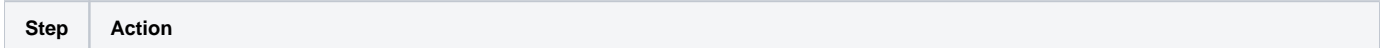

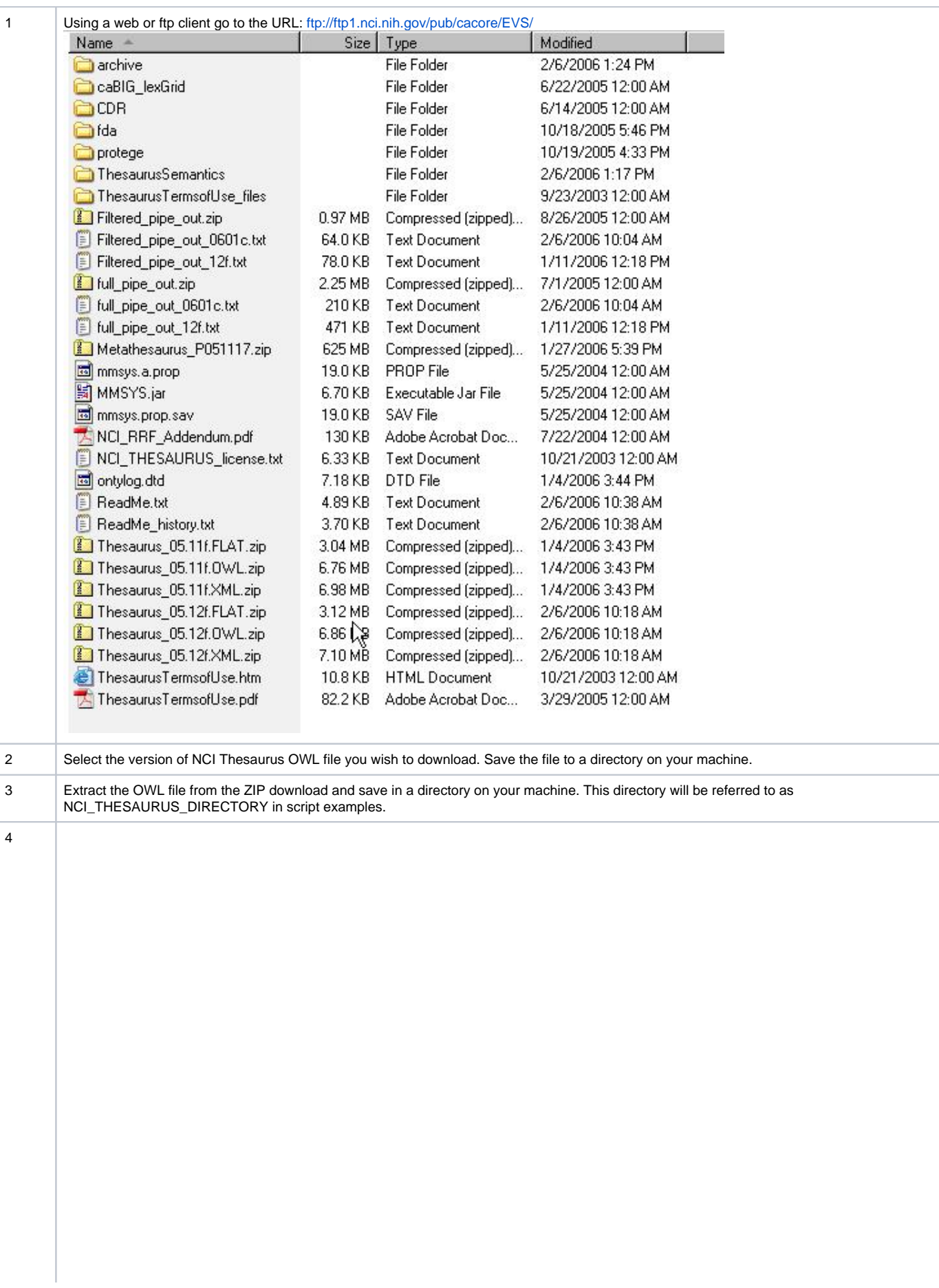

Create Manifest and Preferences files. (optional)

Manifests update or fill empty terminology metadata and can make adjustments to names and alternate names, versions and many other things that the source terminology normally wants to say. This is very useful when the source terminology itself does not supply this information, but the user needs to record it in the terminology service representation. Some versions of the NCI Thesaurus may not load without a manifest. What follows is a sample manifest file used to update alternate names, language designations, versions and other metadata. Details of manifest elements are found in the Administration Guide to the [manifest file.](https://wiki.nci.nih.gov/display/LexEVS/4+-+Advanced+LexEVS+6.x+Vocabulary+Administration#id-4AdvancedLexEVS6.xVocabularyAdministration-UsingaManifesttoChangeVocabularyMetaData)

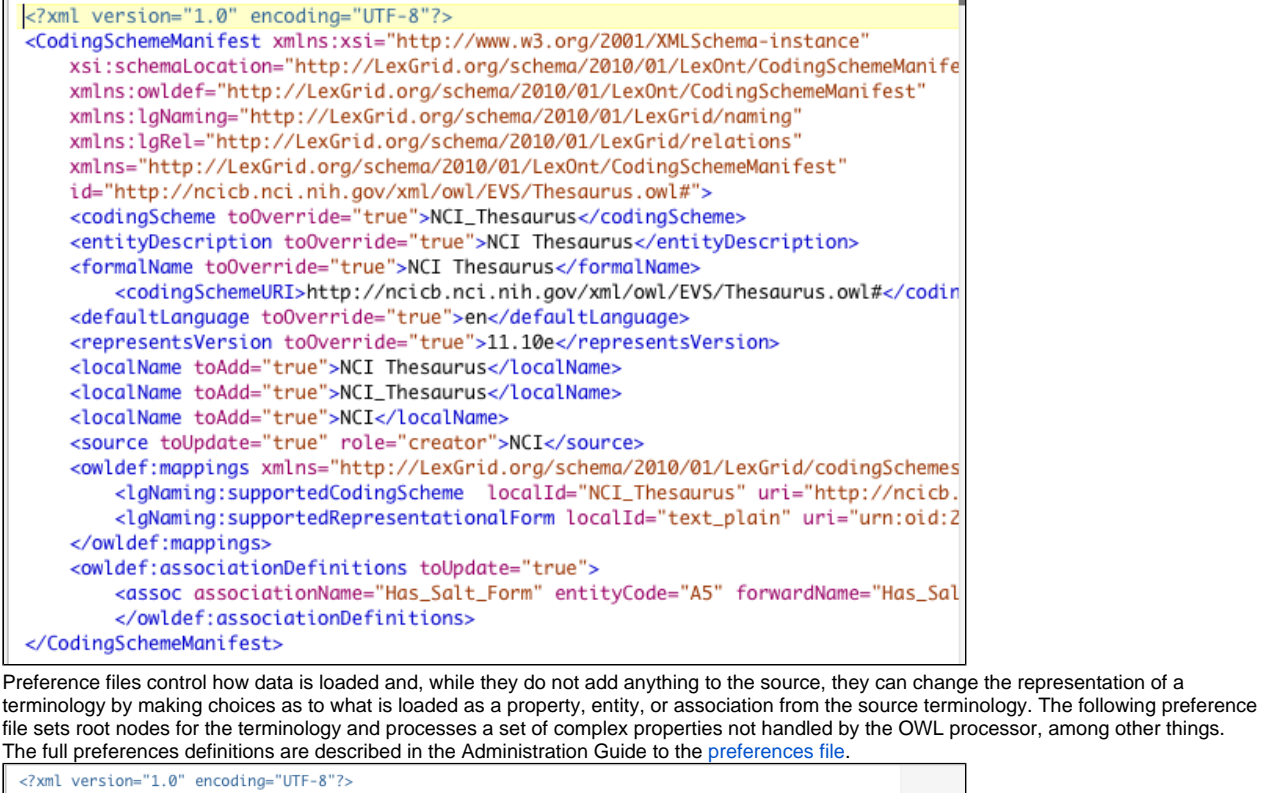

<OWLLoaderPreferences xmlns="http://LexGrid.org/schema/LexBIG/2009/01/Preferences/load/OWLLoadPreferences" xmlns:xsi="http://www.w3.org/2001/XMLSchema-instance"<br>xsi:schemaLocation="http://LexGrid.org/schema/LexBIG/2009/01/Preferences/load/OWLLoadPreferences http://lexgrid.org/schema/LexBIG/2009/01/Preferences/load/OWLLoadPreferences.xsd"> <MatchConceptStatus>DONTMATCHANYTHING</MatchConceptStatus> <MatchRootName>(C12218|C12219|C12913|C14250|C16612|C17828|C1908|C97325|C20047|C20181|C20189|C20633 ||C22187|C22188|C26548|C28389|C28428|C3910|C43431|C7057)</MatchRootName> <ProcessComplexProps>true</ProcessComplexProps> <StrictOWLImplementation>false</StrictOWLImplementation> </OWLLoaderPreferences>

Since the Thesaurus may be released as either a "by code" or "by name" formatted source, preference files can serve the purpose of adjusting the entity code to its intended place in LexEVS. Here are some differences in an OWL formatted Thesaurus source.

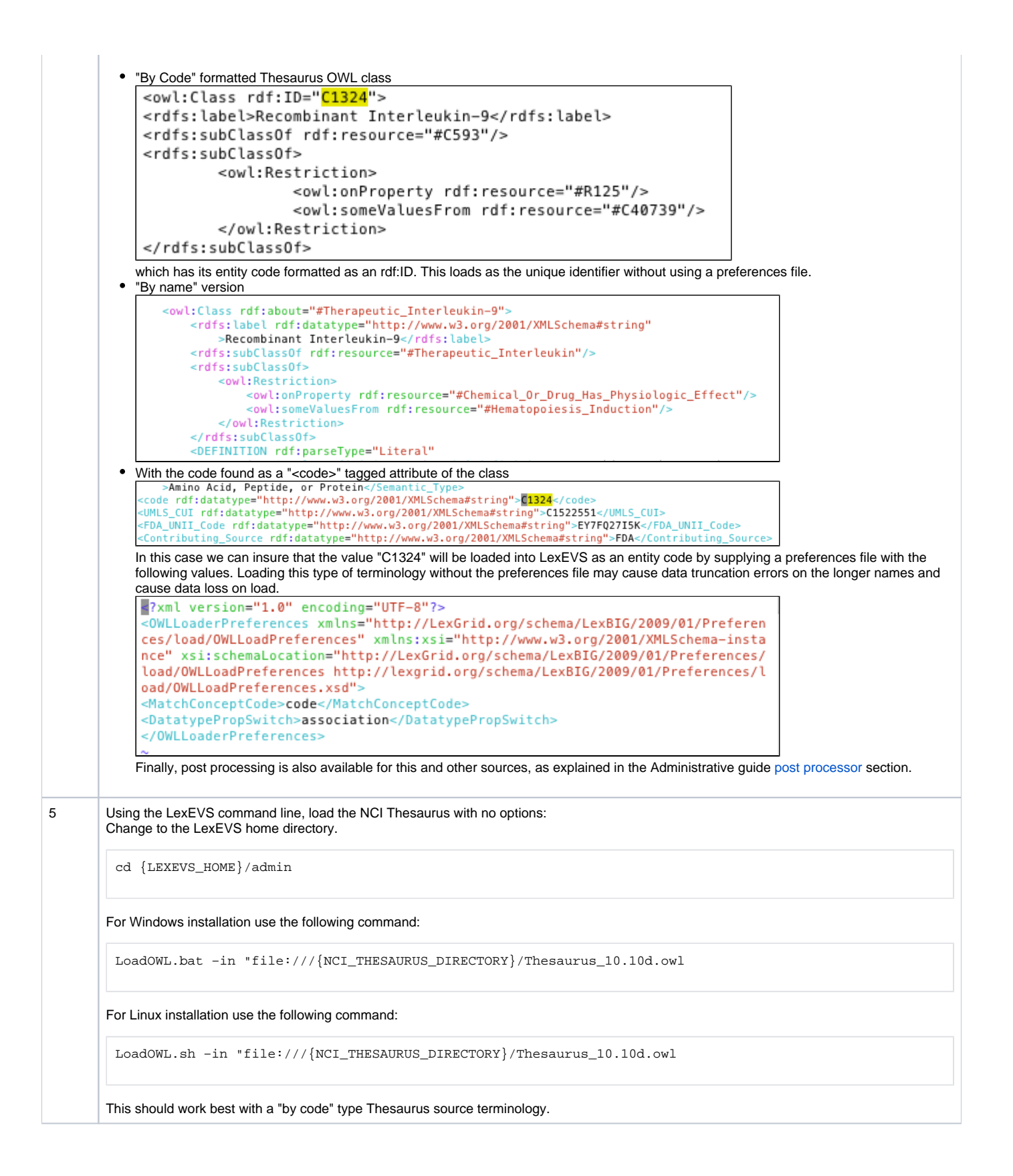

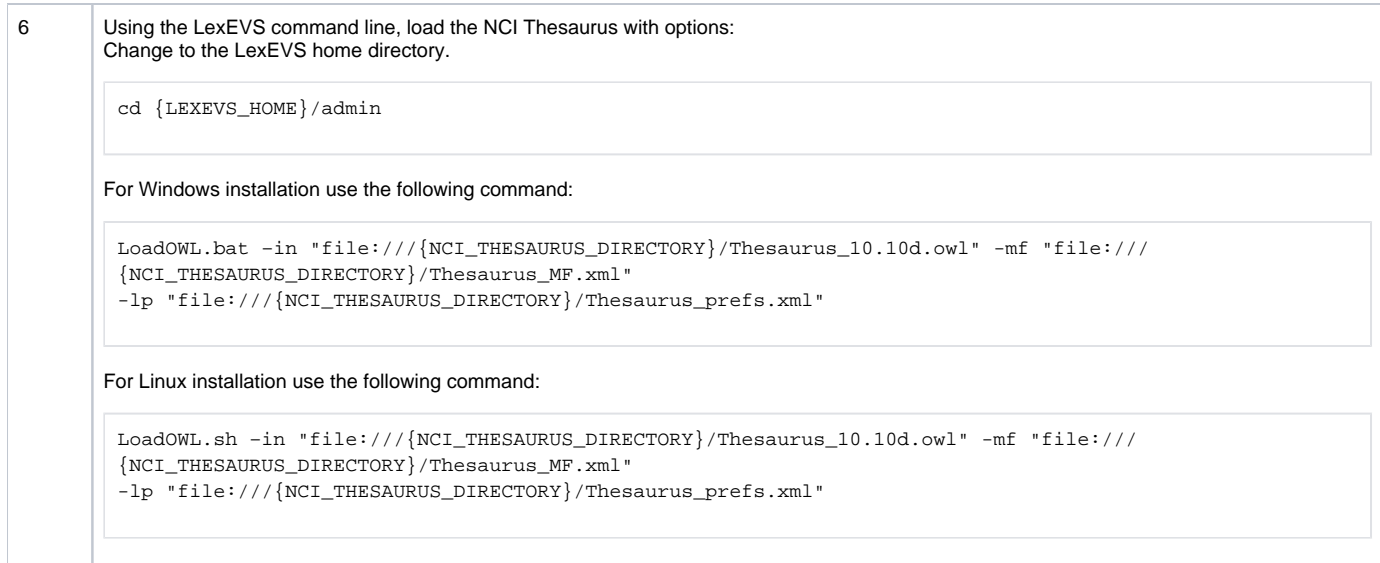

#### **Example output from load of NCI Thesaurus 05.12f**

```
…
[LexBIG] Processing TOP Node... Retired_Kind
[LexBIG] Clearing target of NCI_Thesaurus...
[LexBIG] Writing NCI_Thesaurus to target...
[LexBIG] Finished loading DB - loading transitive expansion table
[LexBIG] ComputeTransitive - Processing Anatomic_Structure_Has_Location
[LexBIG] ComputeTransitive - Processing Anatomic_Structure_is_Physical_Part_of
[LexBIG] ComputeTransitive - Processing Biological_Process_Has_Initiator_Process
[LexBIG] ComputeTransitive - Processing Biological_Process_Has_Result_Biological_Process
[LexBIG] ComputeTransitive - Processing Biological_Process_Is_Part_of_Process
[LexBIG] ComputeTransitive - Processing Conceptual_Part_Of
[LexBIG] ComputeTransitive - Processing Disease_Excludes_Finding
[LexBIG] ComputeTransitive - Processing Disease_Has_Associated_Disease
[LexBIG] ComputeTransitive - Processing Disease_Has_Finding
[LexBIG] ComputeTransitive - Processing Disease_May_Have_Associated_Disease
[LexBIG] ComputeTransitive - Processing Disease_May_Have_Finding
[LexBIG] ComputeTransitive - Processing Gene_Product_Has_Biochemical_Function
[LexBIG] ComputeTransitive - Processing Gene_Product_Has_Chemical_Classification
[LexBIG] ComputeTransitive - Processing Gene_Product_is_Physical_Part_of
[LexBIG] ComputeTransitive - Processing hasSubtype
[LexBIG] Finished building transitive expansion - building index
[LexBIG] Getting a results from sql (a page if using mysql)
[LexBIG] Indexed 0 concepts.
[LexBIG] Indexed 5000 concepts.
[LexBIG] Indexed 10000 concepts.
[LexBIG] Indexed 15000 concepts.
[LexBIG] Indexed 20000 concepts.
[LexBIG] Indexed 25000 concepts.
[LexBIG] Indexed 30000 concepts.
[LexBIG] Indexed 35000 concepts.
[LexBIG] Indexed 40000 concepts.
[LexBIG] Indexed 45000 concepts.
[LexBIG] Indexed 46000 concepts.
[LexBIG] Getting a results from sql (a page if using mysql)
[LexBIG] Closing Indexes Mon, 27 Feb 2006 01:44:22
[LexBIG] Finished indexing
```
## <span id="page-4-0"></span>NCI Metathesaurus

#### <span id="page-4-1"></span>**Loading the Metathesaurus**

This section describes the steps to download and install a full version of the NCI Metathesaurus for the LexEVS Service.

### **Note**

NCI Metathesaurus contains many individual vocabularies some of which are large vocabularies in and of themselves. It requires many hours to load and index. It can require 36 hours on a multiprocessor machine with 6 GB or more of memory. The total time to load the NCI Metathesaurus will vary depending on machine, memory, and disk speed. Because this loader uses a batch loading strategy it is less dependent on memory, but some users will see 3 or 4 day load times with average multiprocessor processing power. While the batch loading process itself is not heavily memory dependent, the creating the index following the load will require at least 3 GB of memory.

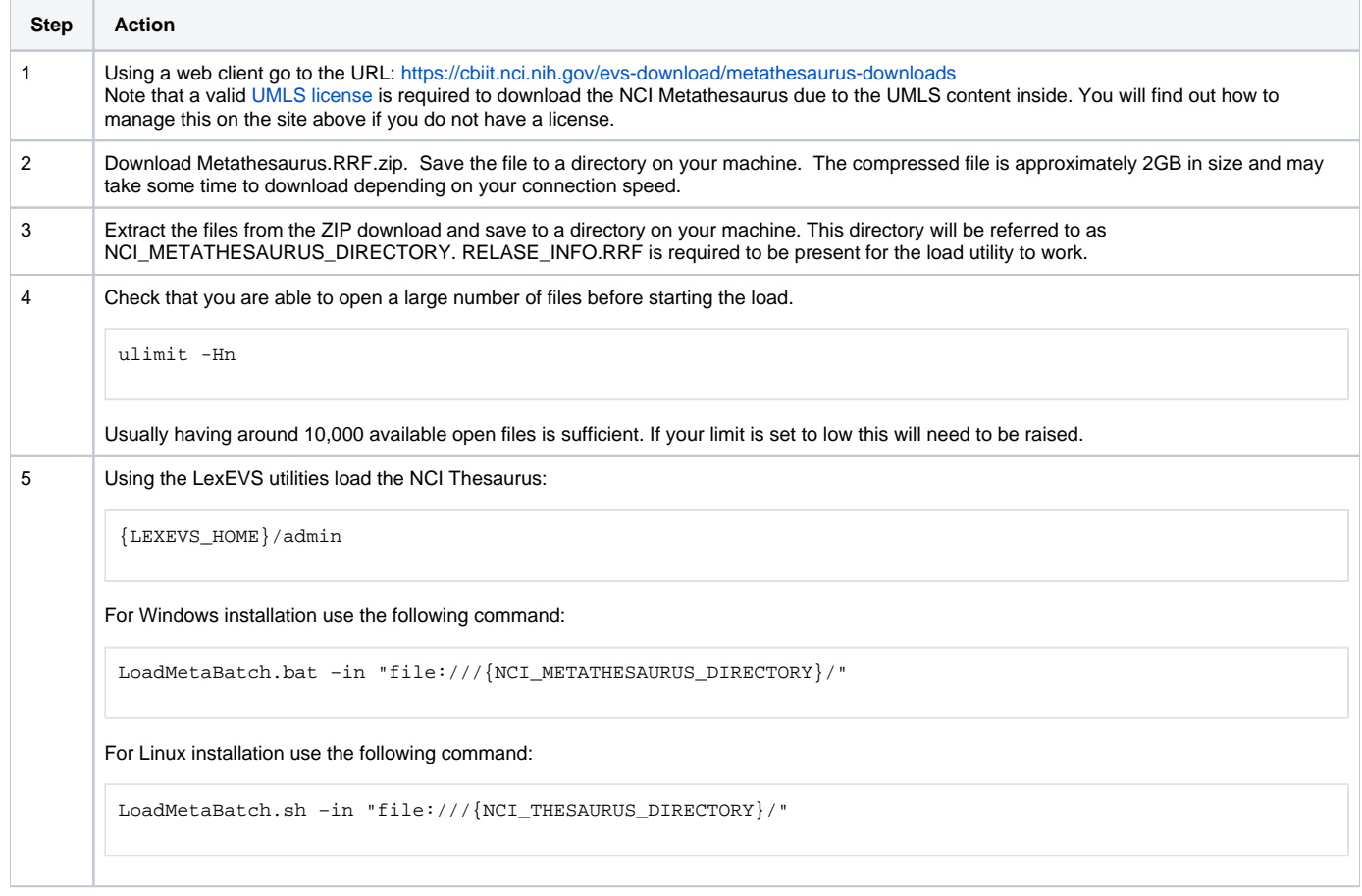

# <span id="page-5-0"></span>**Resuming Loads**

#### **Remember** ⋒

Killed processes cannot be restarted. The load can recover from an application error, but not from an outside activity that stops the process. This does not include out of memory errors, hung processes that have been killed, or system shutdown.

Since this loader is resource hungry we provide the option to restart should you find your resource settings to be inadequate. Resuming loads which have crashed is possible using the ResumeBatchLoad script set.

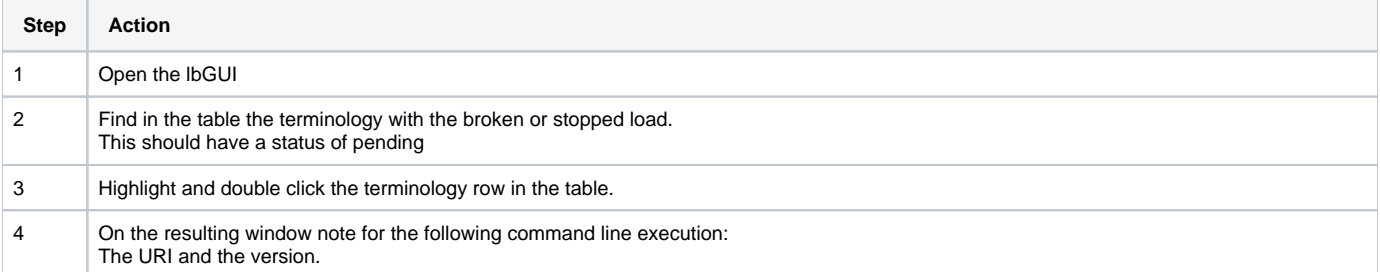

```
5 Using the LexEVS utilities restart the load of the NCI Metathesaurus:
         {LEXEVS_HOME}/admin
       For Windows installation use the following command:
         ResumeMetaBatch.bat –in "file:///{NCI_METATHESAURUS_DIRECTORY}/" -s "NCI Metathesaurus" -uri "urn:oid:
         2.16.840.1.113883.3.26.1.2" -version "200601"
       For Linux installation use the following command:
         ResumeMetaBatch.sh –in "file:///{NCI_THESAURUS_DIRECTORY}/" -s "NCI Metathesaurus" -uri "urn:oid:
         2.16.840.1.113883.3.26.1.2" -version "200601"
```
# <span id="page-6-0"></span>NCI Thesaurus History

This section describes the steps to download and install a history file for NCI Thesaurus.

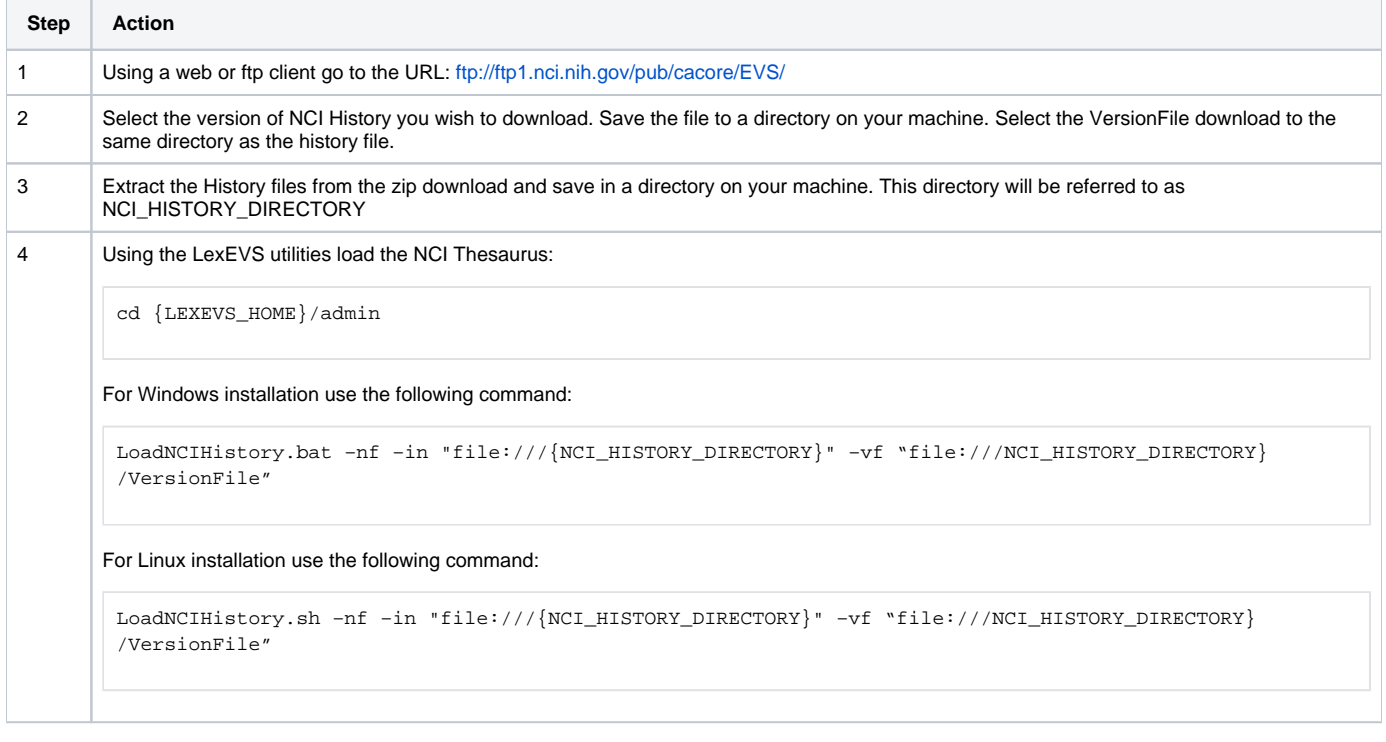

# **Note**

If a 'releaseId' occurs twice in the file, the last occurrence will be stored. If LexEVS already knows about a releaseId (from a previous history load), the information is updated to match what is provided in the file.

This file has to be provided to the load API on every load because you will need to maintain it in the future as each new release is made. We have created this file that should be valid as of today from the information that we found in the archive folder on your ftp server. You can find this file in the 'resources' directory of the LexEVS install.